## **Ray**<sup>Ran</sup>

# 自动密度梯度仪

### **RR-DGA 1**

Ray-Ran DGA自动密度梯度仪已经成为世界上准确使用密 度梯度柱方法测量小固体样本密度的标准仪器。该仪器的 设计充分考虑了操作者的简便性,操作简便、精度高,是 生产、研发实验室和教学机构内产品开发和质量控制的理 想选择。

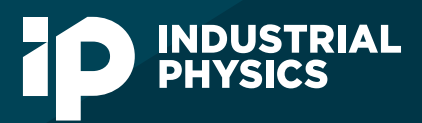

工业物理 以己之力 · 护彼之名 微处理器系统控制的3柱和6柱的密度梯度仪,可 迅速准确地计算出试样的密度,使用全新线性 编码器技术,可以更准确地测量出样品在柱中 相对标准玻璃浮子的位置。一旦锁定样品的正 确位置,密度值就显示在液晶屏上。还可以检 查柱线性并在 Techni-*Test* 软件中显示。

板载液晶显示屏 (LCD) 提供简单的屏幕说明, 使用字母/数字键盘,可以输入和存储测试参数 (例如操作员列表、材料参考编号和批号)以 显示结果。

每次测试后,平均值、标准偏差和变异系数的 批次统计数据都会自动更新,结果以图形和表 格格式显示, 以便在下载到随附的 Techni-Test 软件时进行分析。

为了确保结果准确性,密度梯度仪配有内置数 字温度控制,以确保每个柱的温度为 23°C +/- 0.1°C。当环境温度超过 23°C 时,集成冷却 盘管可与可选水冷却器单元配合使用,以保持 正确的温度。使用可选微处理器控制的水流阀 套件,甚至可以更精确地控制。

测试结果以 g/cm<sup>3</sup> 为单位显示, 然后可以通过 板载 USB 或以太网连接下载到 Ray-Ran 专用的 Techni-Test 软件, 结果以图形和表格形式显 示。还可以保存结果的 CSV 文件, 然后将其导 出到其他用户程序以生成测试报告。

为了构建柱,仪器配备了蠕动泵填充系统。柱 填充速度从 0.5 升/小时到 1.5 升/小时不等。所 得溶液具有密度,当引入柱时,密度从上到下 均匀增加。将已知密度的校准玻璃标记浮子引 入柱中,并下沉到密度与溶液匹配的点。连接 到直线导轨的线性编码器用于校准柱的梯度, 方法是将光学显微镜聚焦到校准浮子的中心, 然后将浮子的密度值输入微处理器。

一旦测试样品被引入柱中并达到静态平衡点, 就可以使用显微镜准确观察它们。无需复杂的 图表,即可获得样品的最终密度并将其显示在 LCD 上。使用自动扫描机制从每个柱中提取浮 子和样品。

#### Industrial Physics 工业物理

- 电话:400 821 0694
- 邮箱: info.china@industrialphysics.com
- 网址:www.industrialphysics.cn www.industrialphysics.com

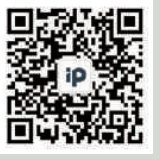

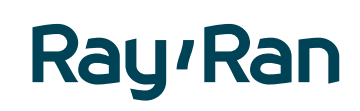

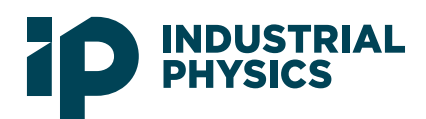

#### 技术规格

- **•** 自动密度计算
- **•** 自动校准系统
- **•** LCD 显示器
- **•** 分辨率 0.000001g/ml
- **•** 精度 0.0001g/ml
- **•** 背景灯光
- **•** 可变速度的泵充填系统
- **•** 双conical 充填锥形瓶
- **•** 自动磁力搅拌器
- **•** 自动打捞清洁机构
- **•** 不锈钢打捞吊篮
- **•** 7 倍光学显微镜
- **•** 数字温度控制器:0.1°C
- **•** Mini USB 接口
- **•** 内置冷却盘管
- **•** 110v 60Hz 和 240v 50Hz
- **•** 产品用户手册
- **•** 可追溯的校准证书
- **•** CE 声明证书
- **•** 符合:ISO 1183 和 ASTM D1505 标准

#### 可选附件

- **•** 水冷却单元
- **•** 玻璃浮子: 0.7g/ml 到 2.2g/ml
- **•** 微处理器控制的密度梯度填充系统

### 重量及尺寸

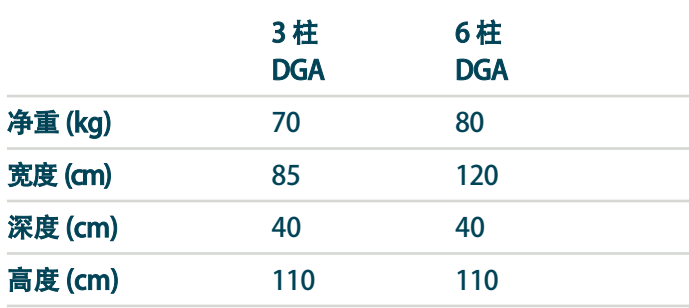

#### Industrial Physics 工业物理

- 电话:400 821 0694
- 邮箱:info.china@industrialphysics.com
- 网址:www.industrialphysics.cn www.industrialphysics.com

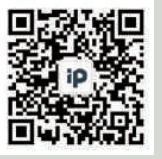

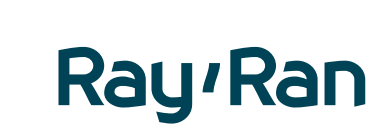

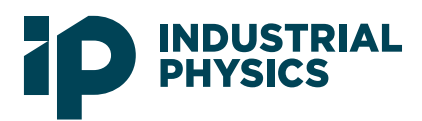

### 使用 Techni-Test 简化密度测量

Techni-Test 是一款易于使用的软件包, 随密度梯度仪提 供,它允许用户定义的测试数据自动从仪器下载,用于生 成报告信息,并让操作员分析密度测试的各个方面。

从图表中可以清楚地识别每个密度读数,从而对测试材料 提供准确的数据点分析。将光标放在每个绘制点上,即可 在屏幕上读取密度值。密度结果也以表格形式显示。需要 时, 可以通过选择"打印报告"对话框从主屏幕打印测试 报告。批量统计数据(例如平均值、标准偏差和变异系数 (COV))也会显示,并在每次下载测试结果后更新。通过 选择选项卡,您可以在测试结果数据之间进行选择,并查 看已校准列的线性度。

在测试结果查看器模式下,用户可以上传上次测试的保存 结果,以进行材料比较、数据处理或文件导出。可以清晰 地识别可能由空气或灰尘颗粒引起的异常结果,并将其从 测试数据中删除,从而使批次统计数据处于正常范围内, 从而确保无需重复测试程序,从而节省时间和材料。在查 看器模式下导出结果文件很简单。导出文件格式为 .CSV, 可以使用 Microsoft Excel 打开。

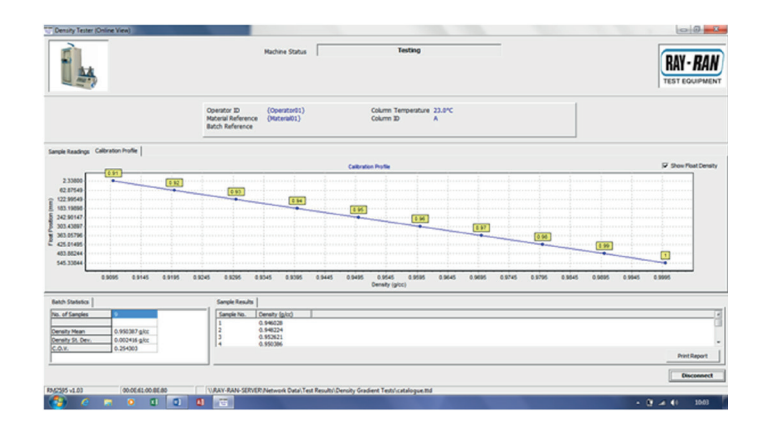

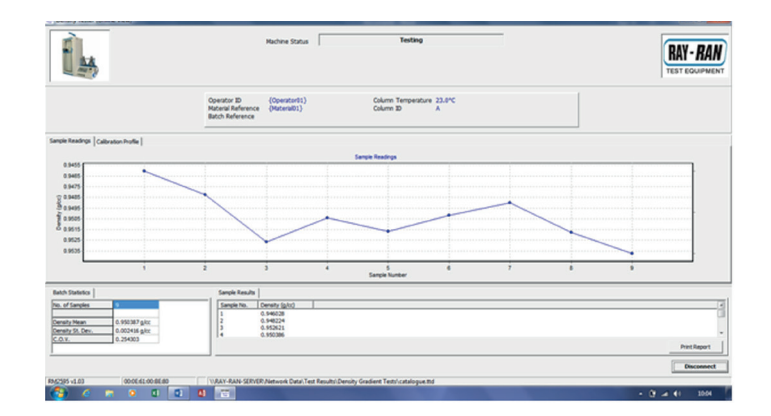

#### Industrial Physics 工业物理

- 电话:400 821 0694
- 邮箱:info.china@industrialphysics.com
- 网址: www.industrialphysics.cn www.industrialphysics.com

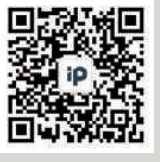

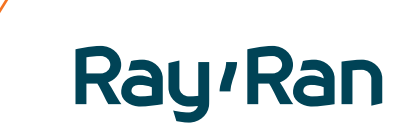

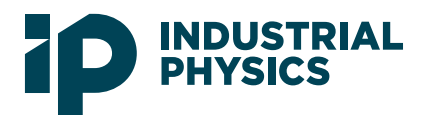